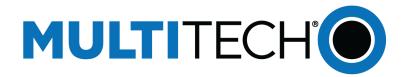

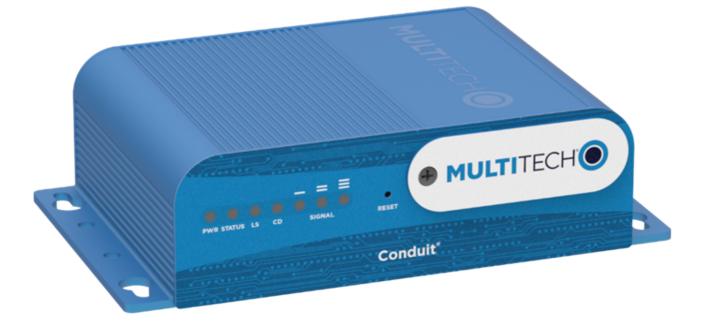

# MultiConnect<sup>®</sup> Conduit<sup>™</sup>

# MTCDT-LAP3 Hardware Guide (AU)

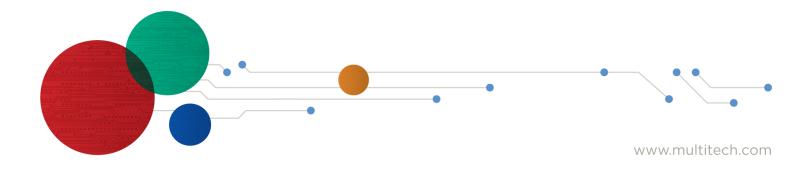

#### MultiConnect<sup>®</sup> Conduit<sup>™</sup> Hardware Guide

Models: MTCDT-LAP3-246A-915-AU, MTCDT-LAP3-246A-AU, MTCDT-LAP3-247A-915-AU

Part Number: S000718 Rev. 1.7

#### Copyright

This publication may not be reproduced, in whole or in part, without the specific and express prior written permission signed by an executive officer of Multi-Tech Systems, Inc. All rights reserved. Copyright © 2023 by Multi-Tech Systems, Inc.

Multi-Tech Systems, Inc. makes no representations or warranties, whether express, implied or by estoppels, with respect to the content, information, material and recommendations herein and specifically disclaims any implied warranties of merchantability, fitness for any particular purpose and non-infringement.

Multi-Tech Systems, Inc. reserves the right to revise this publication and to make changes from time to time in the content hereof without obligation of Multi-Tech Systems, Inc. to notify any person or organization of such revisions or changes.

#### **Legal Notices**

The MultiTech products are not designed, manufactured or intended for use, and should not be used, or sold or re-sold for use, in connection with applications requiring fail-safe performance or in applications where the failure of the products would reasonably be expected to result in personal injury or death, significant property damage, or serious physical or environmental damage. Examples of such use include life support machines or other life preserving medical devices or systems, air traffic control or aircraft navigation or communications systems, control equipment for nuclear facilities, or missile, nuclear, biological or chemical weapons or other military applications ("Restricted Applications"). Use of the products in such Restricted Applications is at the user's sole risk and liability.

MULTITECH DOES NOT WARRANT THAT THE TRANSMISSION OF DATA BY A PRODUCT OVER A CELLULAR COMMUNICATIONS NETWORK WILL BE UNINTERRUPTED, TIMELY, SECURE OR ERROR FREE, NOR DOES MULTITECH WARRANT ANY CONNECTION OR ACCESSIBILITY TO ANY CELLULAR COMMUNICATIONS NETWORK. MULTITECH WILL HAVE NO LIABILITY FOR ANY LOSSES, DAMAGES, OBLIGATIONS, PENALTIES, DEFICIENCIES, LIABILITIES, COSTS OR EXPENSES (INCLUDING WITHOUT LIMITATION REASONABLE ATTORNEYS FEES) RELATED TO TEMPORARY INABILITY TO ACCESS A CELLULAR COMMUNICATIONS NETWORK USING THE PRODUCTS.

The MultiTech products and the final application of the MultiTech products should be thoroughly tested to ensure the functionality of the MultiTech products as used in the final application. The designer, manufacturer and reseller has the sole responsibility of ensuring that any end user product into which the MultiTech product is integrated operates as intended and meets its requirements or the requirements of its direct or indirect customers. MultiTech has no responsibility whatsoever for the integration, configuration, testing, validation, verification, installation, upgrade, support or maintenance of such end user product, or for any liabilities, damages, costs or expenses associated therewith, except to the extent agreed upon in a signed written document. To the extent MultiTech provides any comments or suggested changes related to the application of its products, such comments or suggested changes is performed only as a courtesy and without any representation or warranty whatsoever.

#### **Contacting MultiTech**

| Sales               | Support               |
|---------------------|-----------------------|
| sales@multitech.com | support@multitech.com |
| +1 (763) 785-3500   | +1 (763) 717-5863     |

#### Website

https://www.multitech.com

#### **Knowledge Base**

For immediate access to support information and resolutions for MultiTech products, visit https://www.multitech.com/kb.go.

#### **Support Portal**

To create an account and submit a support case directly to our technical support team, visit: https://support.multitech.com.

#### Warranty

To read the warranty statement for your product, visit https://www.multitech.com/legal/warranty.

#### World Headquarters

Multi-Tech Systems, Inc. 2205 Woodale Drive, Mounds View, MN 55112 USA

# Contents

| Chapter 1 – Product Overview                                                | 4  |
|-----------------------------------------------------------------------------|----|
| Introduction                                                                | 4  |
| Product Kit Contents                                                        | 4  |
| Build Options                                                               | 5  |
| Chapter 2 – Specifications                                                  | 6  |
| Conduit Specifications                                                      | 6  |
| Dimensions                                                                  |    |
| Backpanel Connectors                                                        | 9  |
| LED Descriptions                                                            | 10 |
| Chapter 3 – Antenna Information                                             | 12 |
| Cellular Antenna                                                            | 12 |
| Cellular Antenna Specifications                                             | 12 |
| Chapter 4 – Setting up and Configuring the Device                           | 13 |
| Installing and Connecting Conduit Hardware                                  | 13 |
| Installing a Mini SIM Card                                                  | 13 |
| Accessory Port (mCard) Interfaces                                           | 14 |
| Installing a Micro SD Card                                                  | 15 |
| Installing a Battery                                                        | 15 |
| Connecting to the Debug Interface                                           | 16 |
| Restoring User Defined Settings                                             | 20 |
| Resetting the Device                                                        | 20 |
| Powering Up the Device                                                      | 22 |
| Chapter 5 – Regulatory Information                                          | 23 |
| Regulatory Compliance Mark (RCM)                                            | 23 |
| Restriction of the Use of Hazardous Substances (RoHS)                       | 24 |
| REACH-SVHC Statement                                                        | 24 |
| Registration of Substances                                                  | 24 |
| Waste Electrical and Electronic Equipment Statement                         | 24 |
| WEEE Directive                                                              | 24 |
| Instructions for Disposal of WEEE by Users in the European Union            | 25 |
| Information on HS/TS Substances According to Chinese Standards              |    |
| Information on HS/TS Substances According to Chinese Standards (in Chinese) | 27 |

# **Chapter 1 – Product Overview**

## Introduction

Conduit<sup>\*</sup> is a programmable gateway that uses an open Linux development environment to enable machine-tomachine (M2M) connectivity using various wireless interfaces. It also provides an online application store for industrial things as a platform for developers to provision and manage their gateway and associated sensors and devices.

## **Product Kit Contents**

Your product kit typically includes the following (varies with model):

| Device           | 1 - MTCDT-Conduit <sup>1</sup>                                                                                                    |
|------------------|----------------------------------------------------------------------------------------------------|
| Power Supply     | 1 - 100-240V 9V-1.7A power supply with removable blades                                                                                       |
|                  | 1 - AU blade/plug                                                                                                    |
| Cables           | 1 - Micro USB Cable                                                                                                    |
|                  | 1 - Ethernet Cable RJ45 6-ft.                                                                                                    |
| Antennas         | 1 - Hepta Band SMA (for non-LTE devices) or 2 - LTE SMA (for Conduit LTE only), 1 - GPS antenna, and 1 - Wi-Fi/Bluetooth antenna <sup>2</sup> |
| Customer Notices | Quick Start                                                                                                    |
|                  | Registration Card                                                                                                    |
| Feet             | 4 - Clear Adhesive Feet                                                                                                    |
| Additional       | 1 - Promotional screwdriver                                                                                                    |
|                  |                                                                                                    |

Note 1: MTCDT-LAP3-246A-915-AU and MTCDT-LAP3-246L-915-AU include a LoRa Accessory Card.

Note 2: HEPTA or LTE antennas are not included with MTCDT-246 or 247A/L (No Radio versions).

## **Build Options**

| Product                | Description                                                                                                    | Region    |
|------------------------|----------------------------------------------------------------------------------------------------|-----------|
| MTCDT-LAP3-246A-915-AU | Conduit 4G LTE Cat 1 w/ 3G Fallback mPower Gateway<br>using GNSS w/AU Accessory Kit and LoRa Accessory<br>Card             | Australia |
| MTCDT-LAP3-246A-AU     | Conduit 4G LTE Cat 1 w/ 3G Fallback mPower Gateway using GNSS w/AU Accessory Kit                                           | Australia |
| MTCDT-LAP3-247A-915-AU | Conduit 4G LTE Cat 1 w/ 3G Fallback mPower Gateway<br>using GNSS and WiFi/BT w/AU Accessory Kit and LoRa<br>Accessory Card | Australia |

# **Chapter 2 – Specifications**

## **Conduit Specifications**

| Category               | Description                                                               |  |
|------------------------|---------------------------------------------------------------------------|--|
| General                |                                                                           |  |
| Performance            | 4G LTE Cat 1 with 3G Fallback Release 9                                   |  |
| Frequency Bands (MHz)  | 4G LTE Cat 1 FDD 2100 (B1), 850 (B5) , 900 (B8), 1800 (B3), and 700 (B28) |  |
|                        | 3G WCDMA 2100 (B1), GSM 850 (B5), and EGSM 900 (B8)                       |  |
| Physical Description   |                                                                           |  |
| Dimensions             | See the Conduit Demensions Drawing                                        |  |
| Weight                 | 15.6 oz. (442.25 grams) with no accessory cards installed                 |  |
| Connectors             | ·                                                                         |  |
| Connectors             | 1 USB device micro Type B debug port (behind nameplate)                   |  |
|                        | 1 RJ-45 Ethernet port                                                     |  |
|                        | 1 USB micro port                                                          |  |
|                        | 2 cellular antenna connectors                                             |  |
|                        | 1 Wi-Fi/Bluetooth connector                                               |  |
|                        | 1 GPS antenna connector                                                   |  |
| Power Requirements     |                                                                           |  |
| Input Voltage          | 9-32 Volts                                                                |  |
| Environment            |                                                                           |  |
| Operating Environment  | -30° to +70° C <sup>1</sup>                                               |  |
| Storage Environment    | -40° to +85° C                                                            |  |
| Relative Humidity      | 20 to 90% non-condensing                                                  |  |
| Certifications         |                                                                           |  |
| Country Approval       | RCM (Australia)                                                           |  |
| Radio & EMC Compliance | EN 55022:2010                                                             |  |
|                        | EN 301 489                                                                |  |
|                        | FCC Part 15 Class B                                                       |  |
|                        | IC Class B                                                                |  |
| Safety Compliance      | UL/cUL 60950-1 2nd Ed.                                                    |  |
|                        | IEC 60950-1 2nd Ed. Am. 1 and Am. 2                                       |  |
| Telecom Approvals      | Telstra                                                                   |  |

<sup>1</sup>UL Listed @ 40° C, limited by AC power supply. UL Recognized @ 65° C for Conduit LTE devices within IP67 enclosure or when used with the fused DC power cable, part number FPC-532-DC.

Installation in outdoor locations or ambient above 70° C has not been evaluated by UL. UL Certification does not apply or extend to use in outdoor applications.

Optional power must be UL Listed ITE power supply marked LPS or Class 2 rated 12 VDC, 5A. Certification does not apply or extend to Voltages outside certified range, and has not been evaluated by UL for operating voltages beyond tested range.

## **Dimensions**

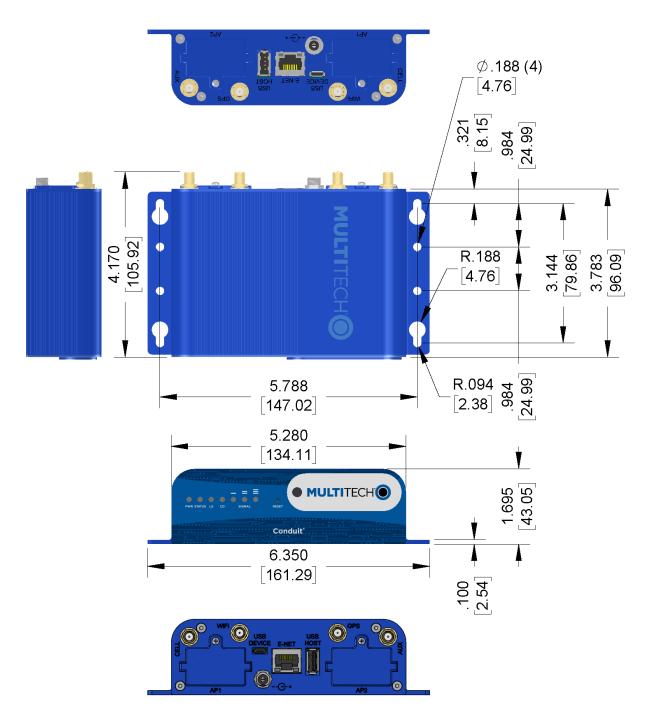

DIMENSIONS IN In [mm]

## **Backpanel Connectors**

| Label      | Description                                                                                                    |
|------------|----------------------------------------------------------------------------------------------------|
| CELL, AUX  | Cellular antenna inputs.<br>H5: CELL - Primary.<br>AUX - Diversity.                                                                                                    |
| AP1, AP2   | Slots for MultiTech accessory cards. You can install an accessory card in either slot. Both slots can be occupied at one time. An exception is an SDIO (Secure Digital Input/Output) card, which can be used only in the AP1 slot.                                                                         |
| USB DEVICE | User-defined, high-speed 480 Mbps, standard USB 2.0 Micro B connector. Use this port to connect the Conduit to a computer or another device. By default, this port is a serial port terminal interface, but you can program it to act as another device such as a mass storage device or an Ethernet port. |
| E-NET      | RJ-45 receptacle for standard Ethernet 10/100 Base-T.                                                                                                    |
|            | <b>Caution:</b> Ethernet ports and command ports are not designed to be connected to a public telecommunication network or used outside the building or campus.                                                                                                    |
| USB HOST   | High-speed, standard USB 2.0 Type A connector. 500mA maximum current draw. You can plug into the Host port a device such as a flash drive, camera, or printer if the Linux kernel has the appropriate driver.                                                                                              |
| Power      | 9-32 Vdc power receptacle for provided power cord.                                                                                                    |

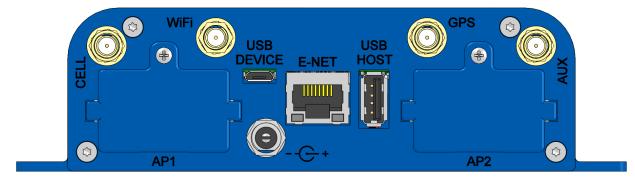

## **LED Descriptions**

Conduit mLinux Model Front Panel

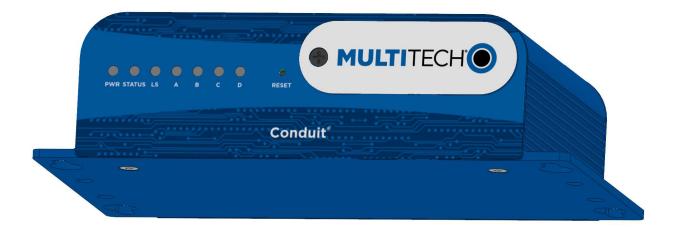

Conduit mPower Model Front Panel

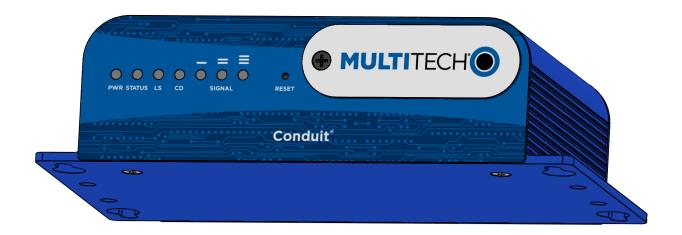

| Label   | Name           | Description                                                                                       |
|---------|----------------|---------------------------------------------------------------------------------------------------|
| PWR     | Power          | Solid (constant) green if unit is on indicating that DC power is present.                         |
| STATUS  | Power Status   | Default condition: LED blinks when mLinux is fully loaded.                                        |
| LS      | Link Status    | Varies with radio model.                                                                          |
| A-B-C-D |                | These 4 LEDs are user-specified. Present on the Conduit mLinux model only.                        |
| CD      | Carrier Detect | This LED is on when a cellular data connection is made. Present on the Conduit mPower model only. |

| Label  | Name     | Description                                                                                         |
|--------|----------|----------------------------------------------------------------------------------------------------|
| Signal | <b>U</b> | These 3 LEDs display the strength of the cellular signal. Present on the Conduit mPower model only. |

If a cellular radio is installed, the typical LS (Link Status) LED behavior is the following:

- OFF No power to the cellular radio
- Continuously Lit Not registered
- Slow Blink (-0.2Hz) Registered or connected

On the back of the Conduit, the RJ-45 Ethernet LEDs (located at the bottom of the connector) are defined as follows:

- Orange LED (lower-left) indicated activity/link. Blinks when there is transmit and receive on the Ethernet link. It shows a steady light when there is a valid Ethernet connection.
- Green LED (lower-right) indicates link speed. Lit when Ethernet is linked at 100Mbps. If not lit, Ethernet is linked at 10 Mbps.

# **Chapter 3 – Antenna Information**

## **Cellular Antenna**

Cellular devices were approved with the following antenna:

| Manufacturer: | Wieson             |
|---------------|--------------------|
| Description:  | LTE GY115HT467-017 |
| Model Number: | 11320Y11194A1      |

#### MultiTech ordering information:

| Model        | Quantity |
|--------------|----------|
| ANLTE2-2HRA  | 1        |
| ANLTE2-10HRA | 10       |
| ANLTE2-50HRA | 50       |

## **Cellular Antenna Specifications**

| Category        | Description                                                           |
|-----------------|-----------------------------------------------------------------------|
| Frequency Range | .069~0.96GHz, 1.71~2.17GHz, 2.3GHz~2.69GHz                            |
| Impedance       | 50 Ohms                                                               |
| VSWR            | VSWR should not exceed 3:1 at any point across the bands of operation |
| Peak Gain       | 3.8 dBi                                                               |
| Radiation       | Omni-directional                                                      |
| Polarization    | Linear Vertical                                                       |

# **Chapter 4 – Setting up and Configuring the Device**

## **Installing and Connecting Conduit Hardware**

To install and cable the device:

#### Important:

If your device came with a non-fused DC power cable and you want to use it for connecting power, you must do one of the following for installation.

- Connect DC cable to an LPS power supply.
- Connect DC cable to a Class II power supply.
- Connect DC cable to a fused circuit. Fuse rating: 32Vdc @ 3 Amps (Fast-Blow)
- **1.** Install a Mini SIM card.
- 2. Install a Micro SD card (optional).
- 3. Install a battery (optional).
- 4. Connect the supplied antenna(s) to the appropriate connector(s) on the back of the device. Connectors may vary with model.
- 5. Use the Ethernet connector to connect the Conduit to the device used to administer the Conduit.
- 6. Install any mCard accessory cards into a slot at the back of the device. Refer to Installing an mCard Accessory Card for instructions.
- 7. Depending on the accessory card type, attach any antennas or cables for use with the card.
- 8. Connect the power cord to an outlet or power strip and to the power adapter.
- **9.** Connect the power adapter to the barrel jack on the back panel of the device. The Power LED comes on immediately after power is applied. Wait for the Status LED to begin blinking.

## **Installing a Mini SIM Card**

You need:

- Phillips screwdriver
- Mini SIM card (2FF form factor)

To install or replace the SIM card:

- **1.** Disconnect power to the Conduit, if it is connected.
- 2. At the front of the Conduit housing, remove the screw that secures the nameplate to the housing and remove the nameplate.
- **3.** Locate the SIM card holder in the upper right corner of the opening. If a SIM card is installed and needs to be removed, slide it out of the SIM card holder.
- 4. Gently push the new SIM card into SIM card holder face up with the cut corner to the right and the SIM contacts facing toward the Conduit's interior.
- 5. If not installing a battery or micro SD card, reattach the MultiTech nameplate to the Conduit using the screw removed in Step 2.

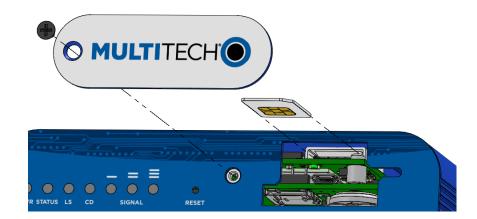

## **Accessory Port (mCard) Interfaces**

The accessory card interface on the Conduit base board has the following interface options:

| Interface                           | Description                                                                                                    |
|-------------------------------------|----------------------------------------------------------------------------------------------------|
| 12C                                 | Used by all accessory cards. I2C is required for<br>Electronic Identification (EID) support on the accessory<br>card but can be used for other I2C devices. It should<br>supports standard (100 kHz) and/or fast (400 kHz) clock<br>speeds.                                                                                                    |
|                                     | The I2C interface reserves the full block of EEPROM<br>address space for Electronic ID support, so we<br>recommend that you not attach any other EEPROM<br>devices to the interface. We recommend that you use a<br>24C04 part, because both address bits of the 24C04 are<br>connected to the AP interface allowing you to identify<br>four separate accessory port (AP) cards in a system. |
| Serial UART                         | Serial UART with HW flow control used by Serial interface based Accessory Cards                                                                                                    |
| SDIO interface and/or SPI Interface | AP1 has option for SDIO or SPI interface, based on what<br>Accessory Card is installed. AP2 supports only SPI based<br>Accessory Cards.                                                                                                    |
| GPIO                                | Additional control pins for certain Accessory Cards.                                                                                                    |
| Interrupts                          | Software defined interrupts. Can also be used as additional control pins.                                                                                                    |
| PPS                                 | GPS generated Pulse-Per-Second signal used for software timing. Default is 1 pulse/sec.                                                                                                    |
| USB 2.0                             | A standard USB 2.0 High Speed interface for USB based Accessory Cards.                                                                                                    |
| 5 VDC 1 Amp supply                  | Used by all accessory cards.                                                                                                    |
| 3.3 VDC 1 Amp supply                | Used by all accessory cards.                                                                                                    |

For accessory card specifications, regulatory content, and installation information, refer to the appropriate product page: www.multitech.com/brands/multiconnect-mcard.

## **Installing a Micro SD Card**

You need:

- Phillips screwdriver
- MicroSD memory card

To install or replace the SD card:

- **1.** Disconnect power to the Conduit, if it is connected.
- 2. At the front of the Conduit, remove the screw that secures the MultiTech nameplate.
- 3. Locate the SD card at the left side of the opening on the underside of the PC board.
- 4. If an SD card is already installed, gently push on the card to release it from its setting and remove it from the housing with your fingers.
- 5. With the new SD card contacts facing up and toward the interior of the device, gently push the card into the slot to secure it.
- 6. Reattach the MultiTech nameplate to the housing using the screw removed in step 2.

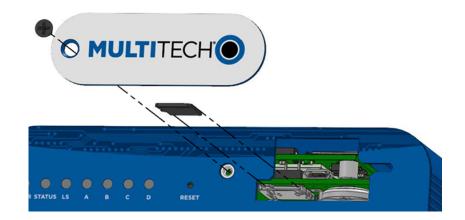

## **Installing a Battery**

The battery is located in the Conduit housing.

You need:

- Phillips screwdriver
- If replacing a battery, non-metal tweezers or similar object
- CR1632 standard coin lithium battery

To install or replace the battery:

- **1.** If connected, disconnect power to the Conduit.
- 2. At the front of the Conduit housing, remove the screw that secures the MultiTech nameplate to the housing.

- **3.** The battery holder is located at the right side of the opening on the underside of the PC board. To remove an existing battery, use non-metal tweezers as necessary.
- 4. Orient the new battery so that the positive (+) pole is facing down. Use your fingers or non-metal tweezers to insert the battery into the holder.
- 5. Reattach the MultiTech nameplate to the housing using the screw removed in Step 2.

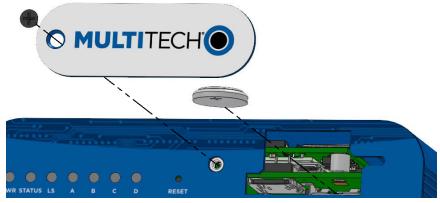

**CAUTION:** Risk of explosion if this battery is replaced by an incorrect type. Dispose of batteries according to instructions.

Note:

**ATTENTION:** Risque d'explosion si vous remplacez la batterie par un modèle incompatible. Jetez les piles usagées selon les instructions.

## **Connecting to the Debug Interface**

There are two different options for the debug connector: 1) USB Micro B connector or 2) 3-pin connector. Check which debug interface is in your device by using steps 1-3. Once you have the appropriate cable available, proceed with steps 4-7.

**NOTE:** If you have a 3-pin connector, you must build a cable specifically for your debug interface. See details on how to build the 3-pin cable following these instructions.

You need:

- Phillips screwdriver
- Standard USB Micro B cable
- **1.** Disconnect power to the Conduit, if it is connected.
- 2. At the front of the Conduit housing, remove the screw that secures the MultiTech nameplate to the housing.
- **3.** Locate and identify the USB debug cable connector in the center of the opening. Make sure have the appropriate cable available (if you have the 3-pin connector, see cable details below).
- 4. Connect the appropriate cable to the debug connector.
  - a. If you have the USB Micro B connector, connect the USB Micro B cable to the debug connector.

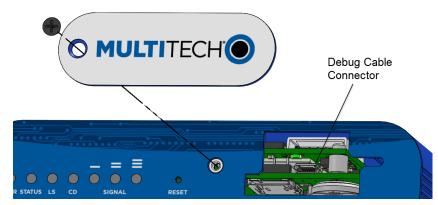

b. If you have the 3-pin connector, connect the 3-pin cable to the debug connector.

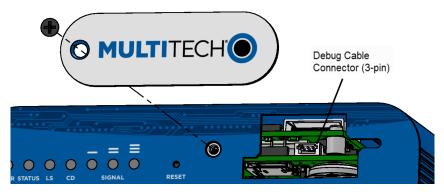

- 5. Connect the Type A end of the USB cable to the host.
- 6. From the host, use an application such as TeraTerm with a baud rate of 115,200. If the USB driver does not automatically install, do the following:
  - a. Unplug the USB cable.
  - **b.** Go to the following web site to download and install the appropriate USB driver: https://www.maxlinear.com/support/design-tools/software-drivers
  - c. Plug the USB cable back into the housing.
- 7. From the host, access the Conduit's USB COM port.

#### Accessory 3-pin Cable for Debug Interface

The 3-pin Debug Interface cable can be ordered as an accessory from the factory, P/N: 95218134LF, model: CA-MTCDT-DEBUG. Otherwise, you have the option to build it yourself. See details in the following section.

#### **Building the 3-pin Cable**

As an alternative to the accessory cable for the 3-pin debug connector, you can build a custom cable to use the debug interface. The resulting cable should have a USB-A connector for the host end and the 3-pin connector on the device end. See tables under the cable and connector information for specific parts and manufacturers that you can use.

You need:

- USB to 3.3V Serial UART cable
- JST-ZHR-3 connector (3-pin connector with crimp-style contacts )
- Custom crimping tool (for use with JST connector only)

- 1. Purchase a USB to 3.3V Serial UART cable with a USB-A connector for the host end and three leads on the device end. See cable information for details.
- 2. Purchase a 3-pin connector using crimp-style contacts for the device end of the cable. See connector information for details.
- 3. Cut the original connectors off the three leads of the device end of the cable.
- 4. Strip the insulation and crimp the terminals on the wire with a custom crimping tool.
- 5. Plug the terminals into the connector shell. Note: The terminals are very small.

#### **Cable Information**

| Description                                                     | Manufacturer | P/N or Product Number |
|-----------------------------------------------------------------|--------------|-----------------------|
| Olinuxino Serial Console Cable (USB to 3.3V Serial UART cable)  | Olimex LTD   | USB-SERIAL-F          |
| Debug Cable for Raspberry Pi (USB<br>to 3.3V Serial UART cable) | FTDI         | TTL-232R-RPi          |

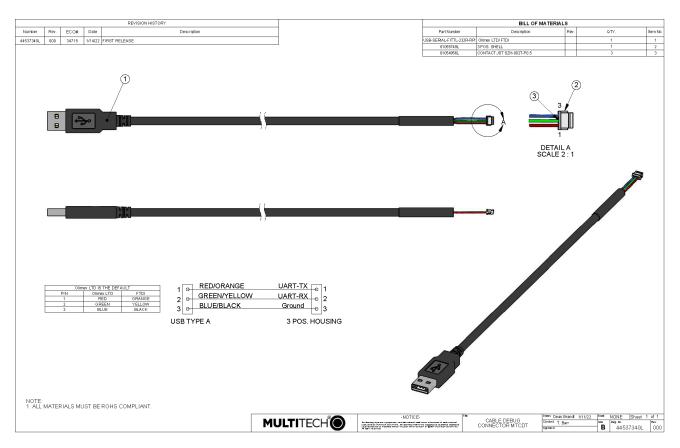

#### **Cable Drawing**

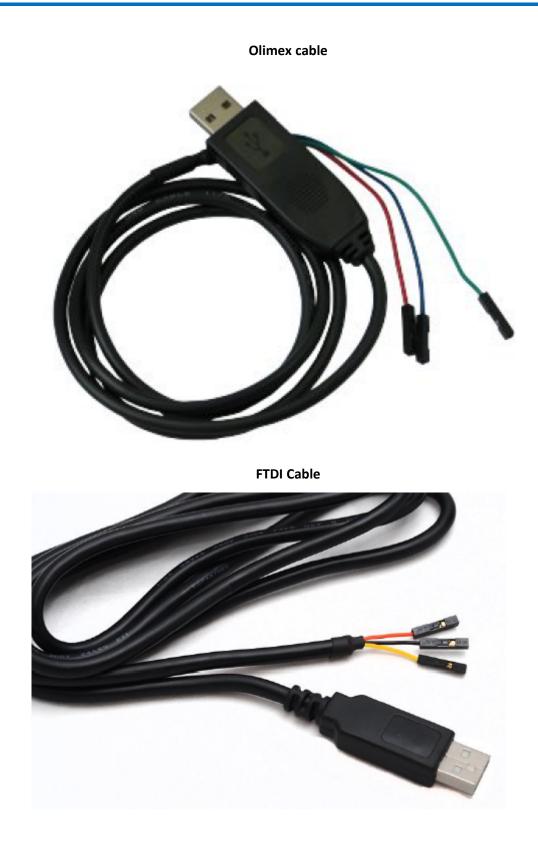

| Connector Information                                           |              |                       |               |
|-----------------------------------------------------------------|--------------|-----------------------|---------------|
| Description                                                     | Manufacturer | P/N or Product Number | Contacts      |
| 3-pin connector with<br>crimp-style contacts<br>(female socket) | JST          | JST-ZHR-3             | SZH-002T-P0.5 |

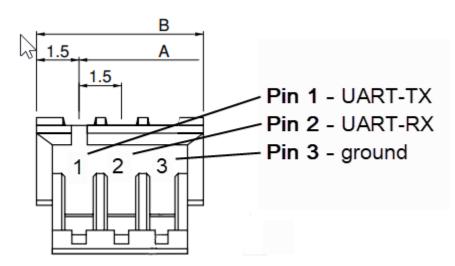

## **Restoring User Defined Settings**

You need:

• A pin, paperclip, or similar thin object that can fit into the reset hole.

To restore user defined settings for an **mPower device**:

- **1.** Locate the hole in the panel labeled RESET. The reset button is recessed into the housing.
- 2. Use the pin to press in the button for between 3 to 29 seconds, then release the reset button.
  - If you do not press in the button long enough, the device will reset, but the user defined settings will not be restored.
  - If you hold it too long (30 seconds or longer), factory default settings will be restored.

Note: The RESET button is in the same location on all Conduit models.

## **Resetting the Device**

You need:

• A pin, paperclip, or similar thin object that can fit into the reset hole.

The following is the default condition for the RESET button on the Conduit. You can program a change to the behavior of the button if needed.

To reset the device:

- **1.** Find the hole in the front panel labeled RESET. The reset button is recessed into the case.
- 2. For mPower models: Use the pin to press the RESET button for less than 3 seconds, then release. The device reboots.

**For mLinux models**: Press and hold the RESET button for less than 5 seconds, then release. Holding it beyond 5 seconds resets an mLinux device to factory defaults.

**3.** The status LED will keep blinking normally for a couple of seconds until the unit resets. Then the status light will stay solid while the device reboots. Once finished, the status will resume blinking normally.

## **Powering Up the Device**

**CAUTION:** Use only the power cord provided with the device. Using any other power cord voids the warranty and can damage the device.

To power up the device:

**1.** Install the desired MultiTech accessory card or cards into the slots at the back of the device. Refer to the appropriate installation documentation for the accessory card.

Note: Some models already have MTAC cards installed.

- 2. Connect the power cord to an outlet or power strip and to the power adapter.
- **3.** Connect the power adapter to the barrel jack on the back panel of the device.
- 4. Verify power.
  - The Power LED comes on immediately after power is applied.
  - The device takes a short time to boot up when you apply power.
- 5. Connect the device to the controlling device through the Ethernet connector or the USB connector on the back panel.

## **Chapter 5 – Regulatory Information**

## **Regulatory Compliance Mark (RCM)**

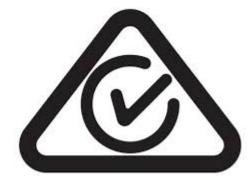

This product complies with the requirements of the Regulatory Compliance Mark (RCM) for Electrical Regulatory Authorities Council (ERAC), Electrical Equipment Safety System (EESS), and the Australian Communications and Media Authority (ACMA) for Electromagnetic Compatibility (EMC).

## **Restriction of the Use of Hazardous Substances (RoHS)**

Multi-Tech Systems, Inc.

#### **Certificate of Compliance**

#### 2015/863

Multi-Tech Systems, Inc. confirms that its embedded products comply with the chemical concentration limitations set forth in the directive 2015/863 of the European Parliament (Restriction of the use of certain Hazardous Substances in electrical and electronic equipment - RoHS 3).

These MultiTech products do not contain the following banned chemicals<sup>1</sup>:

- Lead, [Pb] < 1000 PPM</p>
- Mercury, [Hg] < 100 PPM</li>
- Cadmium, [Cd] < 100 PPM</li>
- Hexavalent Chromium, [Cr+6] < 1000 PPM</li>
- Polybrominated Biphenyl, [PBB] < 1000 PPM</li>
- Polybrominated Diphenyl Ethers, [PBDE] < 1000 PPM</li>
- Bis(2-Ethylhexyl) phthalate (DEHP): < 1000 ppm
- Benzyl butyl phthalate (BBP): < 1000 ppm
- Dibutyl phthalate (DBP): < 1000 ppm
- Diisobutyl phthalate (DIBP): < 1000 ppm

## **REACH-SVHC Statement**

### **Registration of Substances**

**Multi-Tech Systems, Inc.** confirms that none of its products or packaging contain any of the Substances of Very High Concern (SVHC) on the REACH Candidate List, in a concentration above the 0.1% by weight allowable limit.

For the current REACH-SVHC statement, refer to additional regulatory documents at: https://www.multitech.com/support/support

Refer to the following for the most current candidate list of substances: https://echa.europa.eu/candidate-list-table.

## **Waste Electrical and Electronic Equipment Statement**

Note: This statement may be used in documentation for your final product applications.

### **WEEE Directive**

The WEEE Directive places an obligation on EU-based manufacturers, distributors, retailers, and importers to takeback electronics products at the end of their useful life. A sister directive, ROHS (Restriction of Hazardous Substances) complements the WEEE Directive by banning the presence of specific hazardous substances in the products at the design phase. The WEEE Directive covers all MultiTech products imported into the EU as of August 13, 2005. EU-based manufacturers, distributors, retailers and importers are obliged to finance the costs of recovery from municipal collection points, reuse, and recycling of specified percentages per the WEEE requirements.

## Instructions for Disposal of WEEE by Users in the European Union

The symbol shown below is on the product or on its packaging, which indicates that this product must not be disposed of with other waste. Instead, it is the user's responsibility to dispose of their waste equipment by handing it over to a designated collection point for the recycling of waste electrical and electronic equipment. The separate collection and recycling of your waste equipment at the time of disposal will help to conserve natural resources and ensure that it is recycled in a manner that protects human health and the environment. For more information about where you can drop off your waste equipment for recycling, please contact your local city office, your household waste disposal service or where you purchased the product.

July, 2005

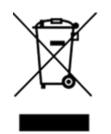

## **Information on HS/TS Substances According to Chinese Standards**

In accordance with China's Administrative Measures on the Control of Pollution Caused by Electronic Information Products (EIP) # 39, also known as China RoHS, the following information is provided regarding the names and concentration levels of Toxic Substances (TS) or Hazardous Substances (HS) which may be contained in Multi-Tech Systems Inc. products relative to the EIP standards set by China's Ministry of Information Industry (MII).

#### Hazardous/Toxic Substance/Elements

| Name of the Component               | Lead<br>(PB) | Mercury<br>(Hg) | Cadmium<br>(CD) | Hexavalent<br>Chromium<br>(CR6+) | Polybromi<br>nated<br>Biphenyl<br>(PBB) | Polybrominat<br>ed Diphenyl<br>Ether (PBDE) |
|-------------------------------------|--------------|-----------------|-----------------|----------------------------------|-----------------------------------------|---------------------------------------------|
| Printed Circuit Boards              | 0            | 0               | 0               | 0                                | 0                                       | 0                                           |
| Resistors                           | Х            | 0               | 0               | 0                                | 0                                       | 0                                           |
| Capacitors                          | Х            | 0               | 0               | 0                                | 0                                       | 0                                           |
| Ferrite Beads                       | 0            | 0               | 0               | 0                                | 0                                       | 0                                           |
| Relays/Opticals                     | 0            | 0               | 0               | 0                                | 0                                       | 0                                           |
| ICs                                 | 0            | 0               | 0               | 0                                | 0                                       | 0                                           |
| Diodes/ Transistors                 | 0            | 0               | 0               | 0                                | 0                                       | 0                                           |
| Oscillators and Crystals            | Х            | 0               | 0               | 0                                | 0                                       | 0                                           |
| Regulator                           | 0            | 0               | 0               | 0                                | 0                                       | 0                                           |
| Voltage Sensor                      | 0            | 0               | 0               | 0                                | 0                                       | 0                                           |
| Transformer                         | 0            | 0               | 0               | 0                                | 0                                       | 0                                           |
| Speaker                             | 0            | 0               | 0               | 0                                | 0                                       | 0                                           |
| Connectors                          | 0            | 0               | 0               | 0                                | 0                                       | 0                                           |
| LEDs                                | 0            | 0               | 0               | 0                                | 0                                       | 0                                           |
| Screws, Nuts, and other<br>Hardware | х            | 0               | 0               | 0                                | 0                                       | 0                                           |
| AC-DC Power Supplies                | 0            | 0               | 0               | 0                                | 0                                       | 0                                           |
| Software /Documentation CDs         | 0            | 0               | 0               | 0                                | 0                                       | 0                                           |
| Booklets and Paperwork              | 0            | 0               | 0               | 0                                | 0                                       | 0                                           |
| Chassis                             | 0            | 0               | 0               | 0                                | 0                                       | 0                                           |

X Represents that the concentration of such hazardous/toxic substance in all the units of homogeneous material of such component is higher than the SJ/Txxx-2006 Requirements for Concentration Limits.
O Represents that no such substances are used or that the concentration is within the aforementioned limits.

# Information on HS/TS Substances According to Chinese Standards (in Chinese)

#### 依照中国标准的有毒有害物质信息

根据中华人民共和国信息产业部 (MII) 制定的电子信息产品 (EIP) 标准一中华人民共和国《电子信息产品污染 控制管理办法》(第 39 号),也称作中国 RoHS,下表列出了 Multi-Tech Systems, Inc. 产品中可能含有的有毒 物质 (TS) 或有害物质 (HS) 的名称及含量水平方面的信息。

#### 有害/有毒物质/元素

| 成分名称         | 铅 (PB) | 汞 (Hg) | 镉 (CD) | 六价铬 <b>(CR6+)</b> | 多溴联苯<br>(PBB) | 多溴二苯醚<br>(PBDE) |
|--------------|--------|--------|--------|-------------------|---------------|-----------------|
| 印刷电路板        | 0      | 0      | 0      | 0                 | 0             | 0               |
| 电阻器          | Х      | 0      | 0      | 0                 | 0             | 0               |
| 电容器          | Х      | 0      | 0      | 0                 | 0             | 0               |
| 铁氧体磁环        | 0      | 0      | 0      | 0                 | 0             | 0               |
| 继电器/光学部件     | 0      | 0      | 0      | 0                 | 0             | 0               |
| ICs          | 0      | 0      | 0      | 0                 | 0             | 0               |
| 二极管/晶体管      | 0      | 0      | 0      | 0                 | 0             | 0               |
| 振荡器和晶振       | Х      | 0      | 0      | 0                 | 0             | 0               |
| 调节器          | 0      | 0      | 0      | 0                 | 0             | 0               |
| 电压传感器        | 0      | 0      | 0      | 0                 | 0             | 0               |
| 变压器          | 0      | 0      | 0      | 0                 | 0             | 0               |
| 扬声器          | 0      | 0      | 0      | 0                 | 0             | 0               |
| 连接器          | 0      | 0      | 0      | 0                 | 0             | 0               |
| LEDs         | 0      | 0      | 0      | 0                 | 0             | 0               |
| 螺丝、螺母以及其它五金件 | Х      | 0      | 0      | 0                 | 0             | 0               |
| 交流-直流电源      | 0      | 0      | 0      | 0                 | 0             | 0               |
| 软件/文档 CD     | 0      | 0      | 0      | 0                 | 0             | 0               |
| 手册和纸页        | 0      | 0      | 0      | 0                 | 0             | 0               |
| 底盘           | 0      | 0      | 0      | 0                 | 0             | 0               |

X表示所有使用类似材料的设备中有害/有毒物质的含量水平高于 SJ/Txxx-2006 限量要求。

**O**表示不含该物质或者该物质的含量水平在上述限量要求之内。